## JERMEL'S ACADEMY, SILIGURI UNIT II

## 01.12.2020

Dear Parents, Kindly take note of the Assessment Scheme of TERM - II:

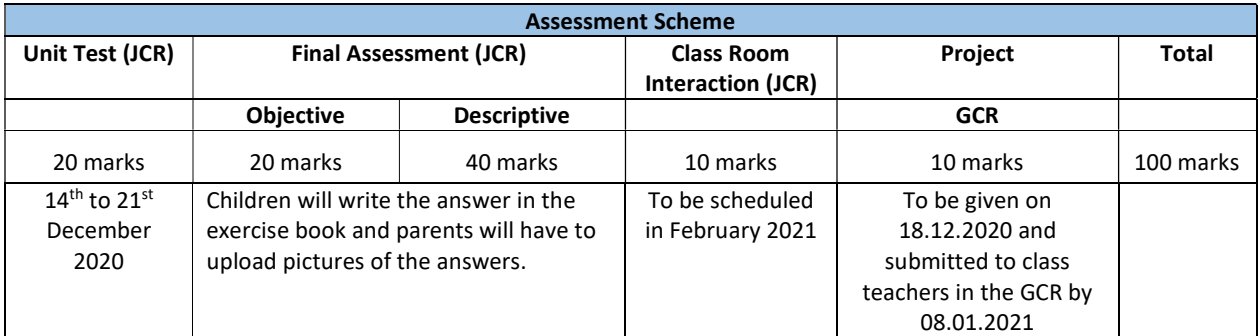

## TIME – TABLE for UNIT TEST – 2

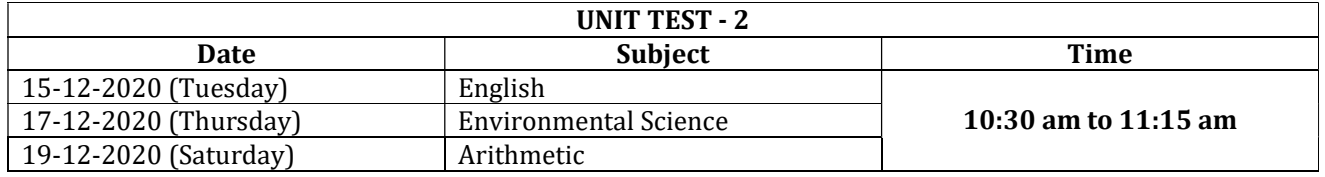

## Procedure for Exam will be as follows:

- a) Teacher will initiate a Google Meet Meeting. The link will be shared in the WA groups.
- b) It is compulsory for students to join the Meeting as Attendance for the Test will be Marked.
- c) PDF of the Question Paper will be shared by the Teacher on WhatsApp group AFTER ATTENDANCE.
- d) Students will begin attempting the paper and submit the paper to the Teacher on the given email address within 10 minutes of completion of paper.
- e) Student may be asked at any time to switch the video on and show their surroundings as they attempt the paper.
- f) Please follow the given steps for uploading the answers in the mail ID

Step  $1 \rightarrow$  Download Adobe Scan on your phone from the Play Store.

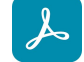

- Step 2  $\rightarrow$  Take picture of the page.
- Step 3  $\rightarrow$  press CONTINUE and take the next picture
- Step  $4 \rightarrow$  Click on the icon that shows the number of pictures that have been clicked.
- Step  $5 \rightarrow$  Rename the File as Name of the student, Class, Section and Subject
- Step  $6 \rightarrow$  Save the pdf
- Step 7  $\rightarrow$  select the Share  $\leftarrow$  option
- Step 8  $\rightarrow$  Select **Share a copy** option
- Step 9  $\rightarrow$  Select the mail option
- Step 10  $\rightarrow$  Enter the mail id given by the teacher
- Step 11  $\rightarrow$  Write the Name of the student, Class, Section and Subject in the Subject of the mail
- Step 12  $\rightarrow$  Send the mail.

There are other apps also available in the play store, for example – Doc Scan, that you may use. Adobe Scan app has been used as an example here.

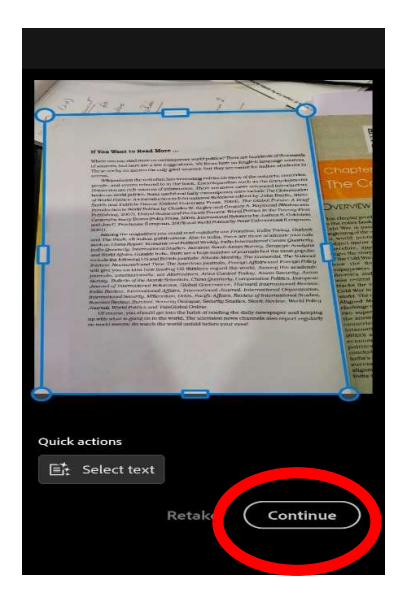

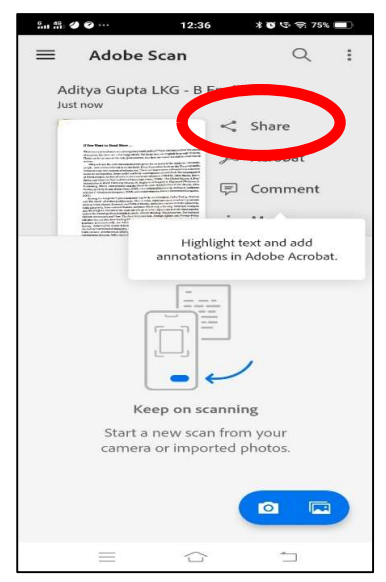

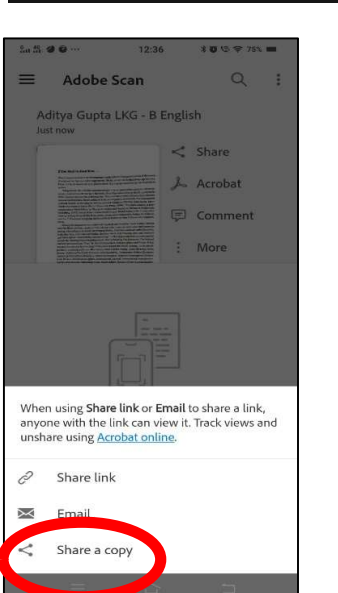

 $\bullet$ 

eeping<br>jularly

 $\overline{\mathbf{u}}$ 

Form

 $\mathbf{B}$ 

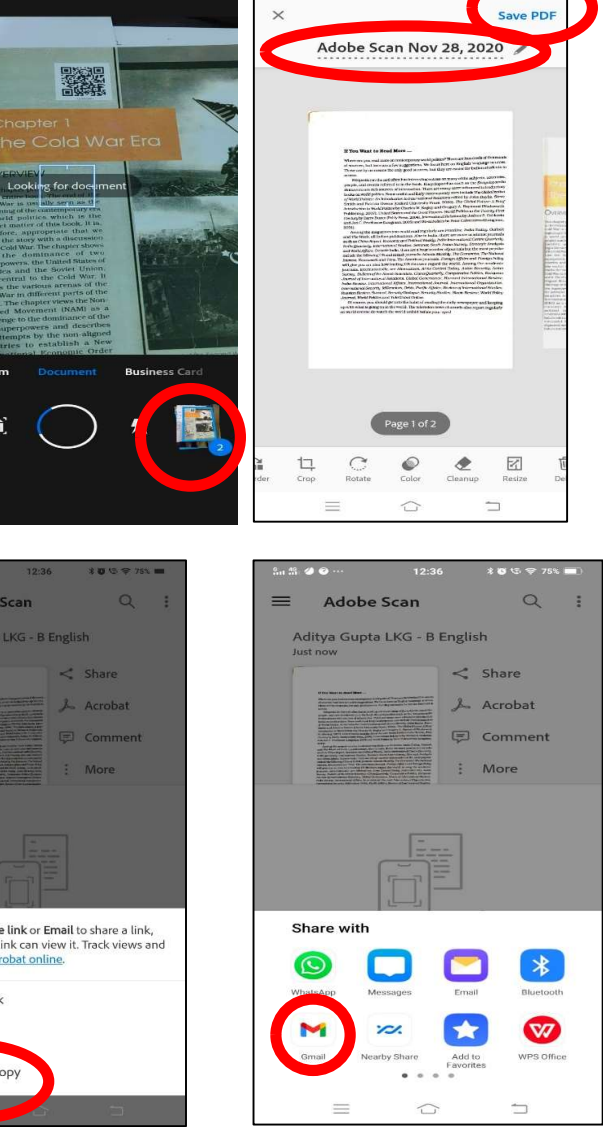

 $5.39.20$ 

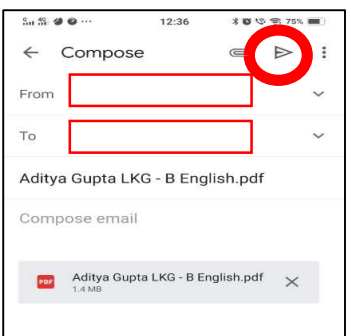

With regards,<br>Length Sedi

Headmistress Kindergarten Section